## **TWITTER PRIVACY SETTINGS**

Page 1 of 2

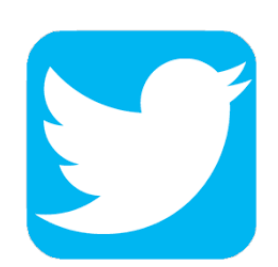

Last Updated: 2019

Twitter was designed to enable the sharing of quick thoughts, ideas, and information with the world. The majority of Twitter users post publicly. When doing so, tweets are available to any internet user in the world, not just those who follow the poster. There is also no way to tell who has seen your tweet.

With this in mind, there is a variety of privacy settings that you can chose to use to minimize visibility or sharing of information.

We have illustrated a complete walk-through to controlling these privacy settings. You can jump to individual sections or review the entire thing.

**NOTE**: *Since each device's interface is different, we have used images from the desktop version of Twitter. This said, we highly recommend you use the desktop version to update settings because they are easier to access and have more options.*

Twitter Privacy and Safety

- Audience Options
- **Location**
- Photo Tagging
- Discoverability
- **Personalization and Data**
- Direct Messages
- **Safety**

To access the privacy settings for Twitter, select your avatar (profile picture) and pull down the menu to *Settings and Privacy.*

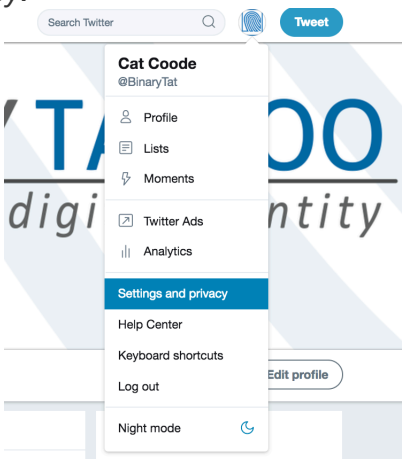

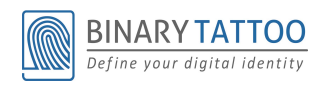

 http://www.BinaryTattoo.com

## **TWITTER PRIVACY SETTINGS**

Page 2 of 2

The *Privacy and Safety* options (as seen below) contain four areas that limit what information can be shared and accessed by others: Tweet Privacy, Tweet Location, Photo Tagging, and Discoverability.

## **Privacy and safety Privacy** Tweet privacy □ Protect my Tweets If selected, only those you approve will receive your Tweets. Your future Tweets will not be available publicly. Tweets posted previously may still be publicly visible in some places. Learn more. Tweet location  $\Box$  Tweet with a location If selected, you can add a location to your Tweets, such as your city or precise location, from the web and via third-party applications. This setting does not affect Twitter for iOS or Android. Learn more **Delete location information** This will delete location labels you have added to your Tweets. This may take up to 30 minutes. Photo tagging  $\bigcirc$  Allow anyone to tag me in photos O Only allow people I follow to tag me in photos  $\bigcirc$  Do not allow anyone to tag me in photos Discoverability  $\Box$  Let others find me by my email address  $\Box$  Let others find me by my phone number This setting will take effect once you add a phone number. Add now Learn more about how this data is used to connect you with people.

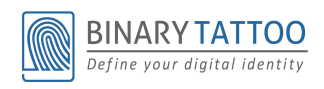

Define your digital identity<br> **http://www.BinaryTattoo.com**